# 東北公益文科大学 教務システム Student Information Port (SIP) 保証人用ガイド

2023 年 8 月 17 日時点

■SIP とは p.1 ■使用環境および URL p.1  $\blacksquare$ ログイン p.1 ■初期パスワードの変更 p.1~2 ■ホームページ画面説明 p.3 ■よく使う機能説明① 成績照会 p.3 ■よく使う機能説明② 学生時間割表 (履修している授業の確認) p.3

■使用上の注意 p.4

#### ■ SIP とは

Student Information Port の略称で(商品名:UNIVERSAL PASSPORT RX)、本学の教務システム です。学生の履修登録や教員の成績評価の入力等で使用しています。

■使用環境 および URL 学内外の PC からアクセス可能です。 https://sip.koeki-u.ac.jp/uprx/

### ■ ログイン

SIP にログインする際のユーザーID およびパスワードは教務学生課で作成してお知らせしています。 パスワードはあくまで初回ログイン用で、各自で変更いただきます。

スマートフォン用の画面でのログインは学生のみの仕様で、保証人のみなさまはご利用いただけません。 ご留意ください。

[ SIP ログイン画面 ]

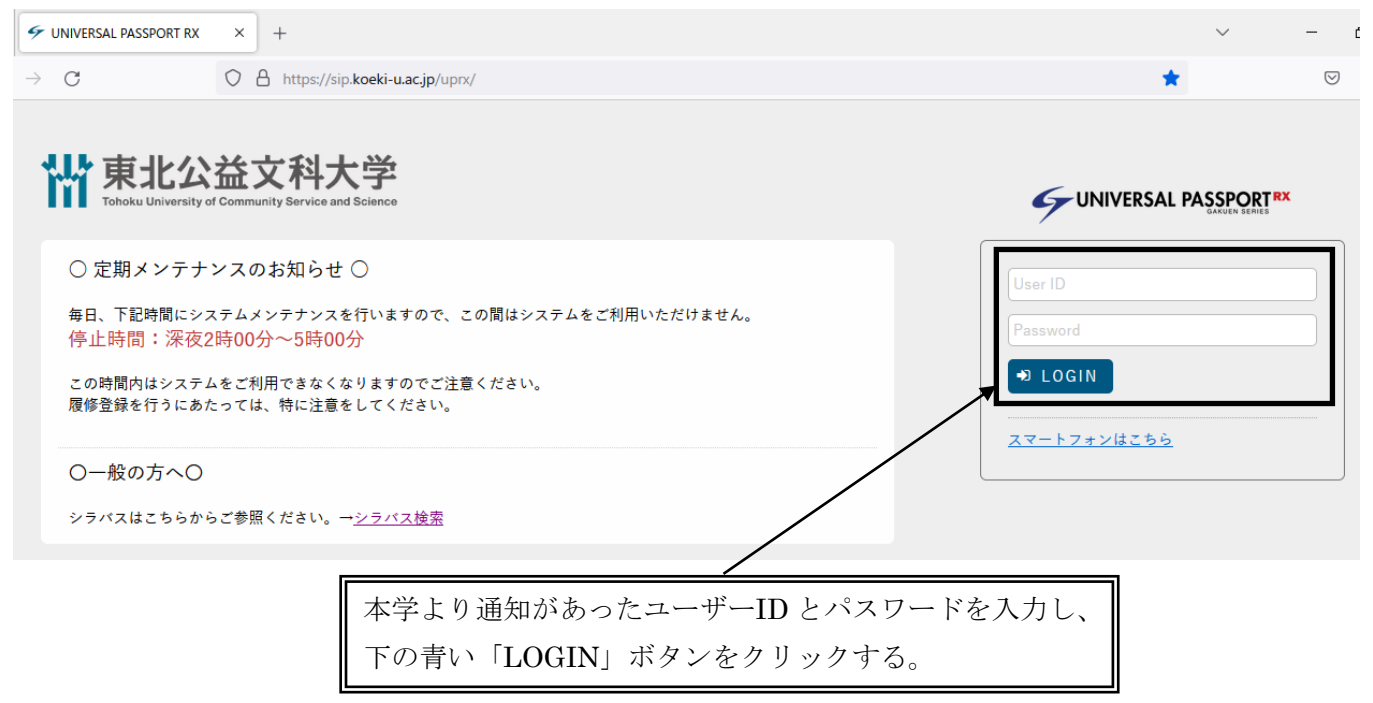

#### ■ 初期設定パスワードの変更

セキュリティ上の観点から、初回ログイン後にパスワードの変更を必ずおこなってください。下記の 利用可能な文字等を参照し、半角英数字および記号を利用した 8 桁以上のパスワードとしてください。

利用可能な文字等

0123456789abcdefghijklmnopqrstuvwxyzABCDEFGHIJKLMNOPQRSTUVWXYZ @-\_',()=!#\$%&^~\*:;?+`{}¥[]

[ ログイン後のホームページ画面 ]

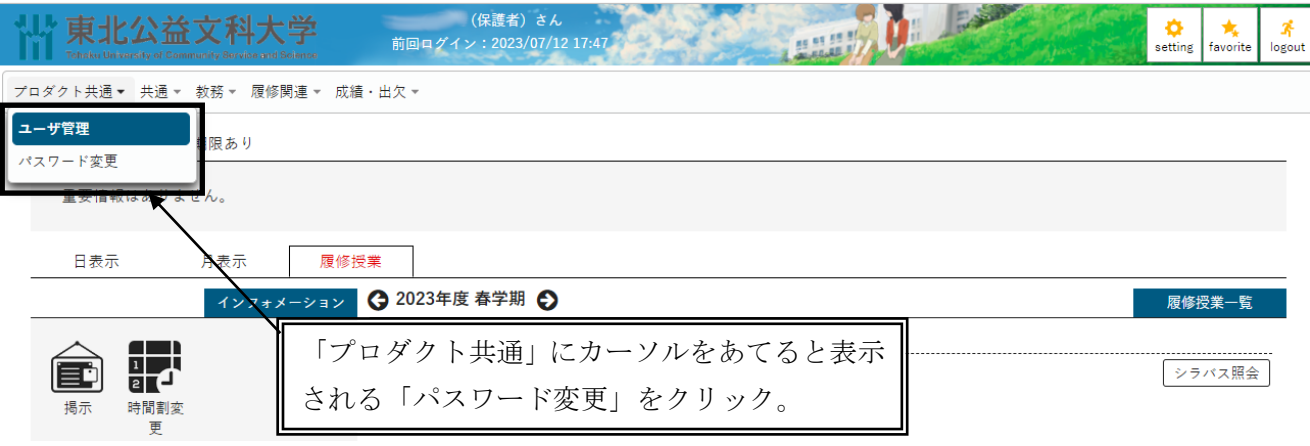

## [ パスワード変更画面 ]

パスワー

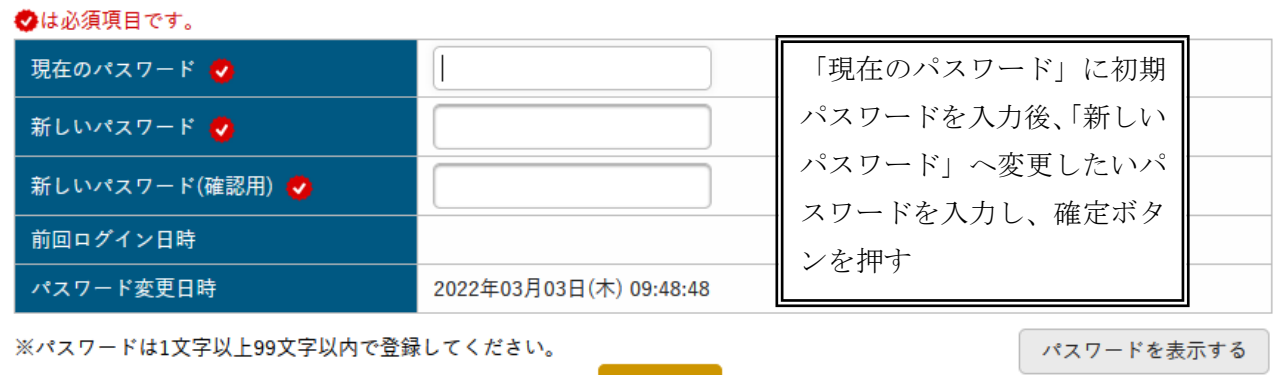

O確定

- ※ ID およびパスワードを忘れた場合は、東北公益文科大学 教務学生課(電話:0234-41-1116 メール:kyomu@koeki-u.ac.jp 対応は平日 8:30~17:00 です)までお問合わせください。
- ※ 何回も誤ったパスワードを入力するとロックがかかります。ロックがかかった場合も、東北公 益文科大学 教務学生課(電話:0234-41-1116 メール:kyomu@koeki-u.ac.jp 対応は平日 8:30 ~17:00 です)にご連絡ください。

### ■ ホームページ画面説明

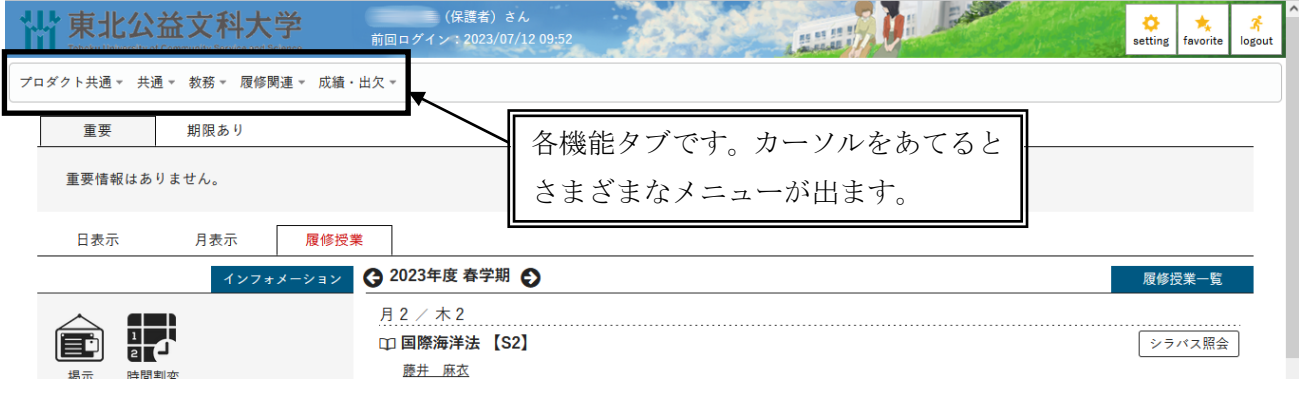

# ■ よく使う機能説明① 成績照会

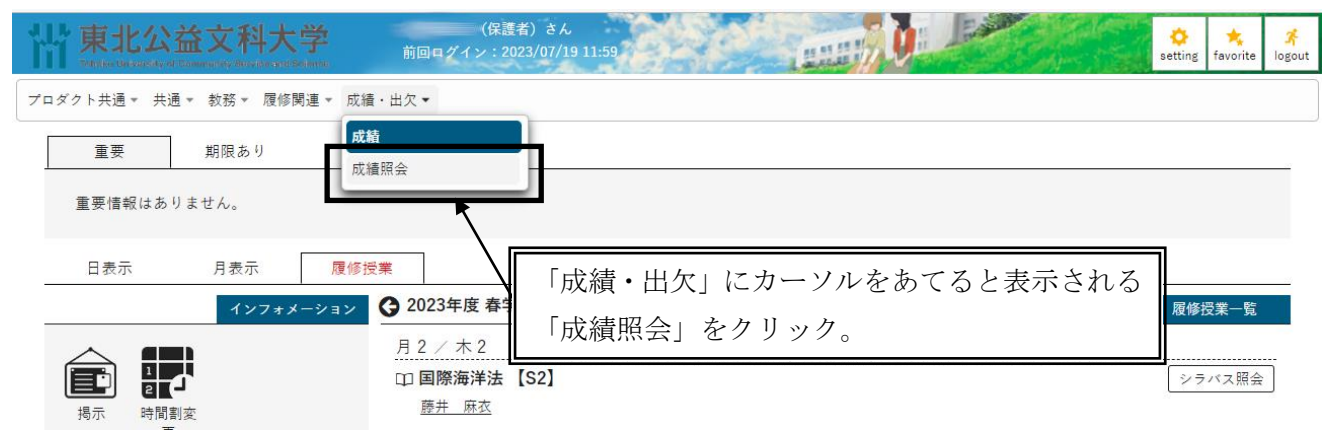

## ■ よく使う機能説明② 学生時間割表 (履修している授業の確認)

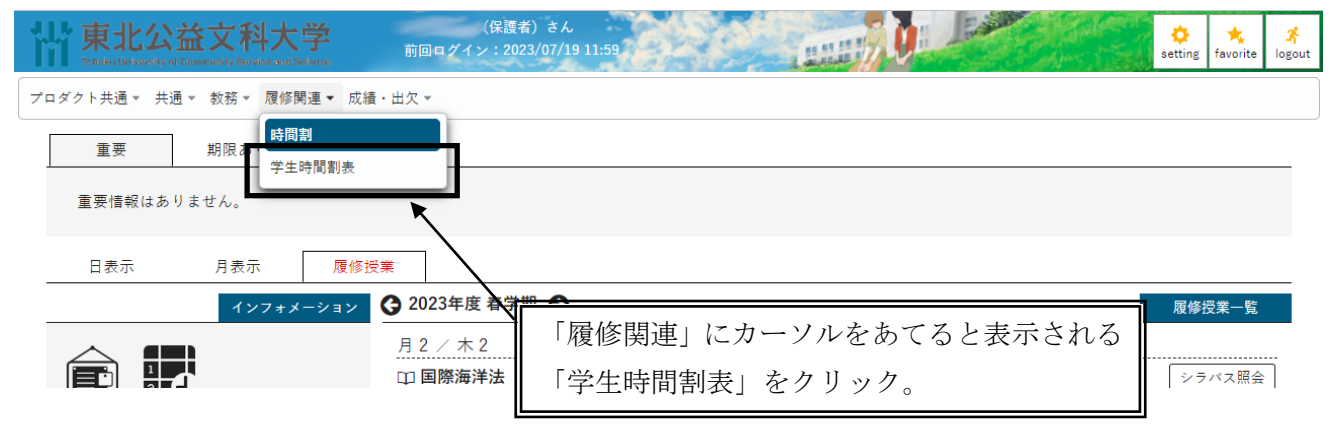

# ■使用上の注意

- ・個人情報の管理には十分留意し、使用してください。
- ・毎日 am2:00~am5:00 までは、システムメンテナンスのため SIP を利用することはできません。
- ・一定時間操作をおこなわないとログアウトとなります。ログアウトとなってしまった際は、再度ログ インし直してください。
- ・SIP 使用時は、BACK ボタンは使用しないでください。ログアウトしてしまいます。ホームページ画 面に戻りたいときは左上の「東北公益文科大学」をクリックしてください。

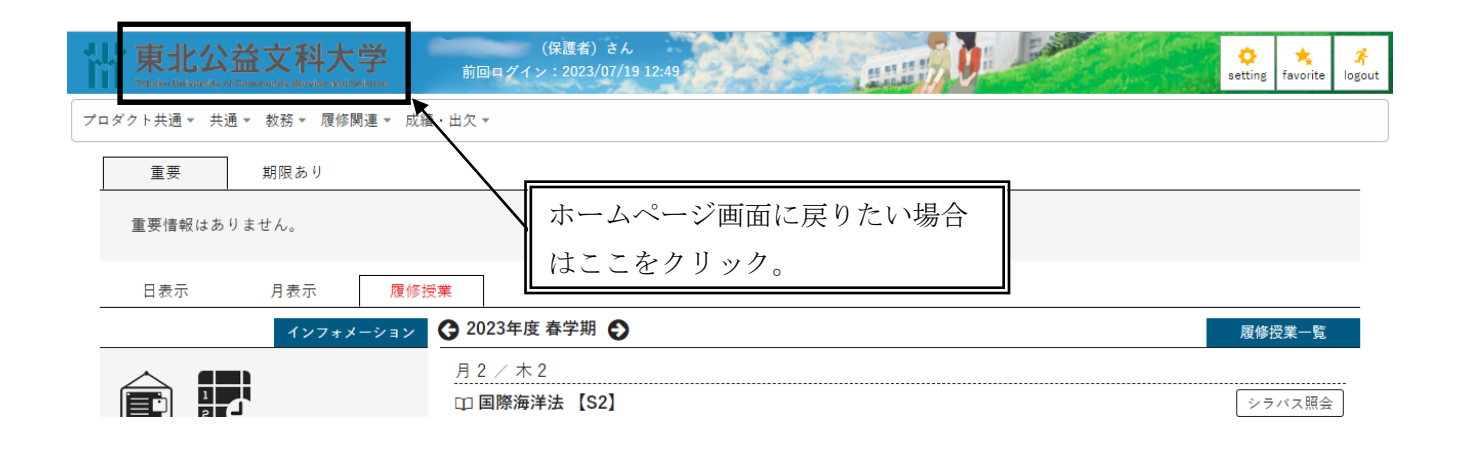